## Events for horoscope

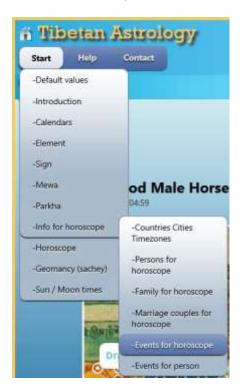

After Click Start -> Info for horoscope -> Events for horoscope the followong window appears.

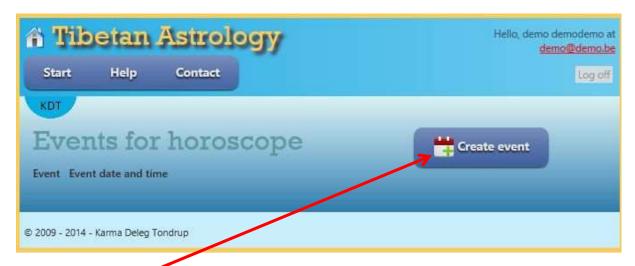

In this case no events are created before.

Click to create an event. The following window will open.

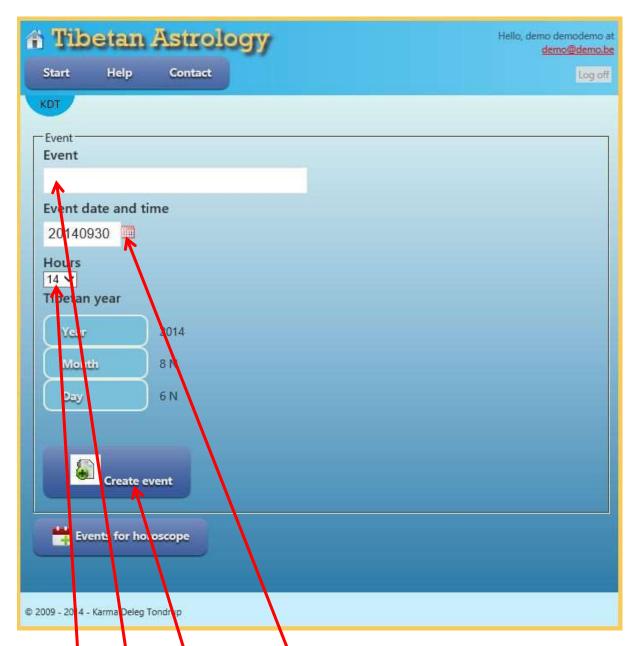

The create event window will open with the current date and time and will also show the corresponding Tibetan year information.

Add an event name (e.g. first event), event date (e.g. 20141010) and

event time (e.g. hours 10). The libetan year information will be updated to year 2014, Month 8 N, Day 17 N.

Then click the Create event button. The event will be added to the database and will be visible by Events for horoscope.

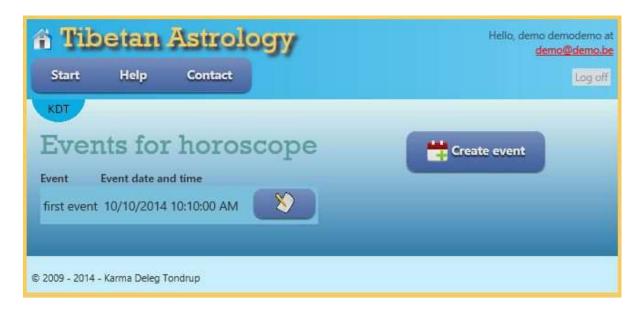

The events will be used by 'Events for person'. So more persons can use the same event.

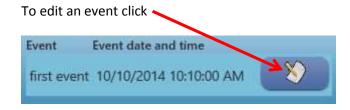

The event editor window will be shown.

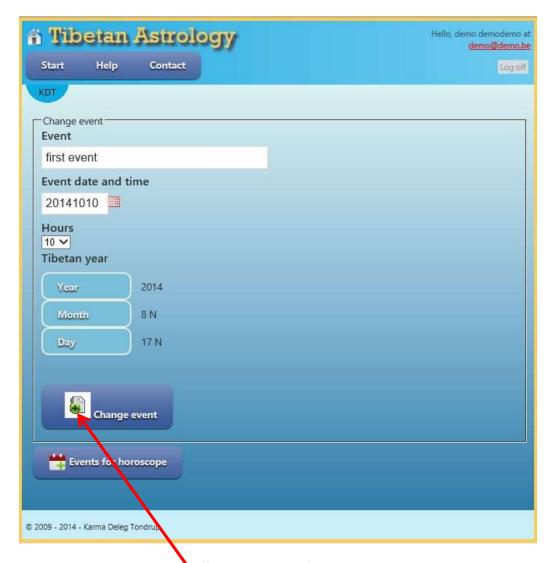

Make your changes e.g. Event 'first event edited', Hours 12. Any change in date or time will be visible in Tibetan year information.

and click the Change event button. The update will be visible in 'Events for horoscope'.

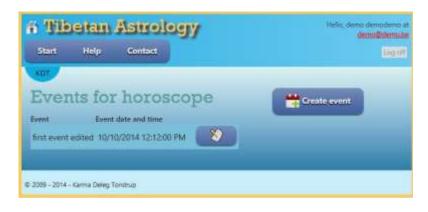